## **Information**

These notes were originally written in the year 2000 as part of a set of LPI Exam 101 training materials. The LPI training course at Bromley College was subsequently discontinued and some of the sections of the notes modified and incorporated into our one-day System Administration Courses. The remainder of the notes have now been made publicly available on the linuxtraining.org.uk website.

If you are a beginner please do not be put off of training courses by these notes, as they are rather technical. On the other hand if you are a more experienced Linux user we hope you find the coverage of this topic refreshingly clear.

For full details of our current Linux training please visit the site: http://ce.bromley.ac.uk/linux

If you have reached this page from a search engine and wish to see the full contents list for the published notes please visit the site: http://www.linuxtraining.org.uk

We hope you find these notes useful, but please remember that they apply to the 2.2 kernel. I will update them when I have the time.

Clive Gould - 21<sup>st</sup> December 2004

### **Objective 1**

*Use and Manage Local System Documentation: Use and administer the man facility and the material in /usr/doc/. Includes finding relevant man pages, searching man page sections, finding commands and man pages related to one, configuring access to man sources and the man system, using system documentation stored in /usr/doc/ and related places, determining what documentation to keep in /usr/doc/.*

### Finding Information

A large amount of documentation is provided with Linux. However, this documentation can be fragmented and duplicated.

The main local sources of documentation are:

- The online manual pages man
- The information pages info
- Application documentation
- HOWTOs and mini HOWTOs
- Frequently Asked Questions FAQ's

### Format and Display the On-line Manual Pages - man

The man pages are the first place the experienced user looks for information, but may seem a bit daunting to the beginner. There is a man page for every command and important system configuration file. Man pages are installed in nroff (a text formatting program - new run off a copy) source form, in appropriate directories under **/usr**. The exact directory location will depend on your distribution.

By default the man command searches for the relevant man page and then uncompresses and formats each page for display. The syntax for the man command is shown below:

#### **man option section topic**

Some useful man options are:

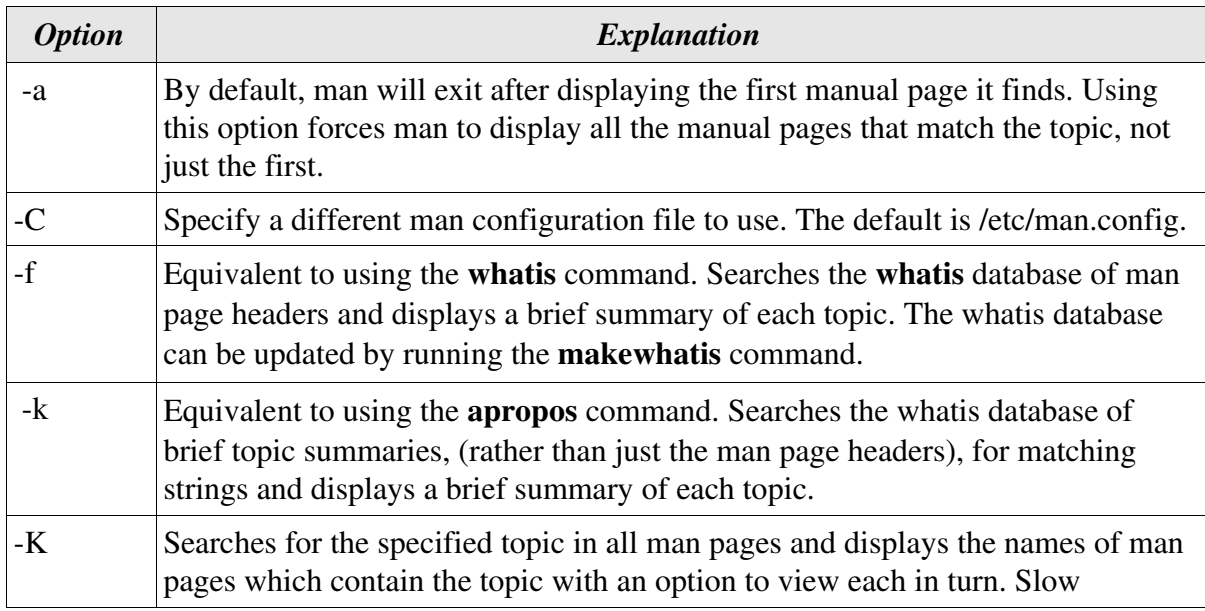

The man pages are organised into subdirectories below /usr/man as shown in the table below:

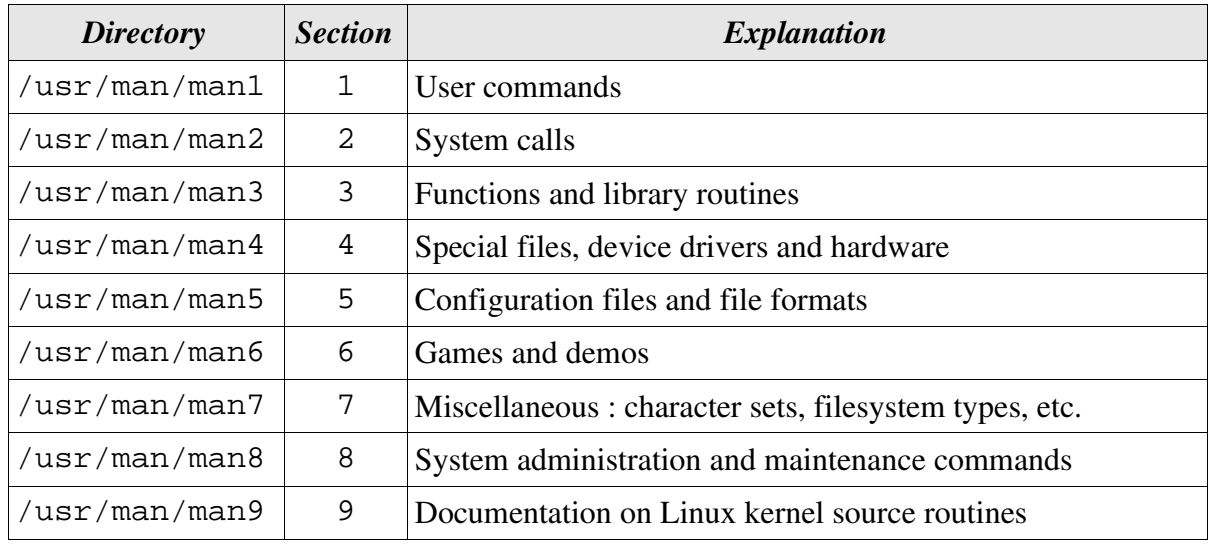

The man command searches the sections in a predefined order:

1,8,2,3,4,5,6,7,9.

Assuming the less pager is being used you can use the following keys when you are viewing a man page:

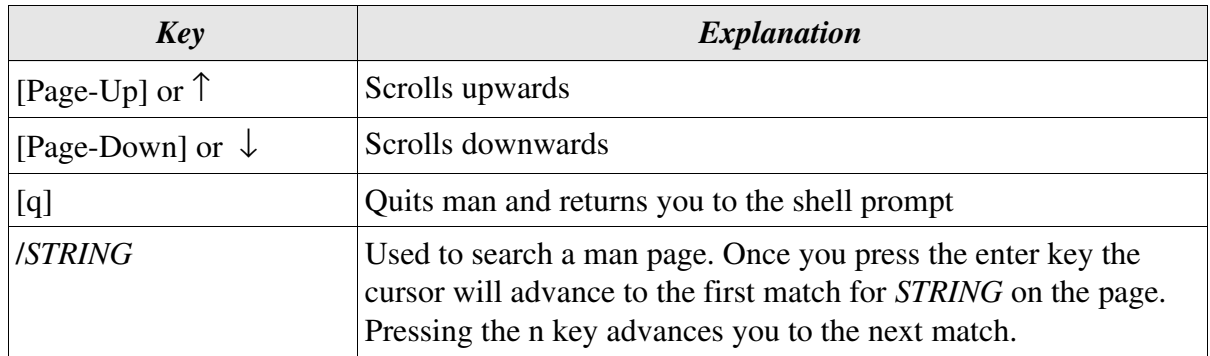

Examples of using the man command are illustrated below:

```
[clive@redhat clive]$ man -f samba
Samba (7) - A Windows SMB/CIFS fileserver for UNIX
```
In the above example just the man page name, samba, has been matched and a brief summary returned.

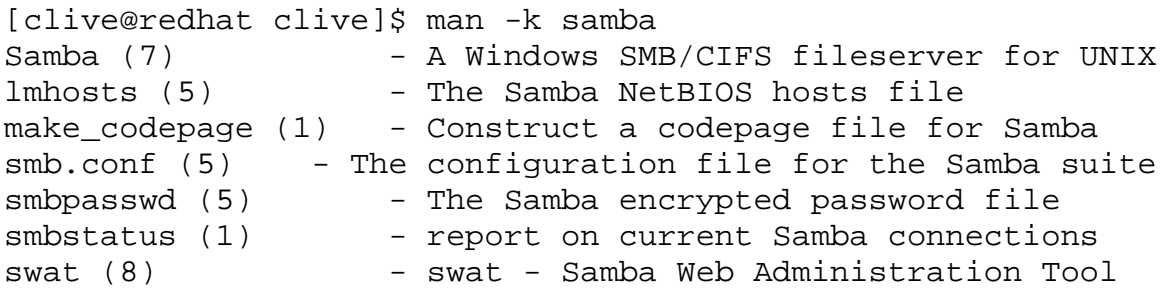

In the above example the string, samba, has been matched in the brief summary field and a list of pages and their associated summaries returned.

```
[clive@redhat clive]$ man 6 intro
INTRO(6) Linux Programmer's Manual INTRO
(6)
NAME intro - Introduction to games
DESCRIPTION
This chapter describes all the games and funny little programs
available on the system.
```
In the above example man would normally return the first match for intro, which would be intro (1). Specifying section 6 has caused man to return the intro for the games section.

Each individual man page has a general structure, although not all man pages use all these headings. Some of the typical headings used in man pages are explained in the table below:

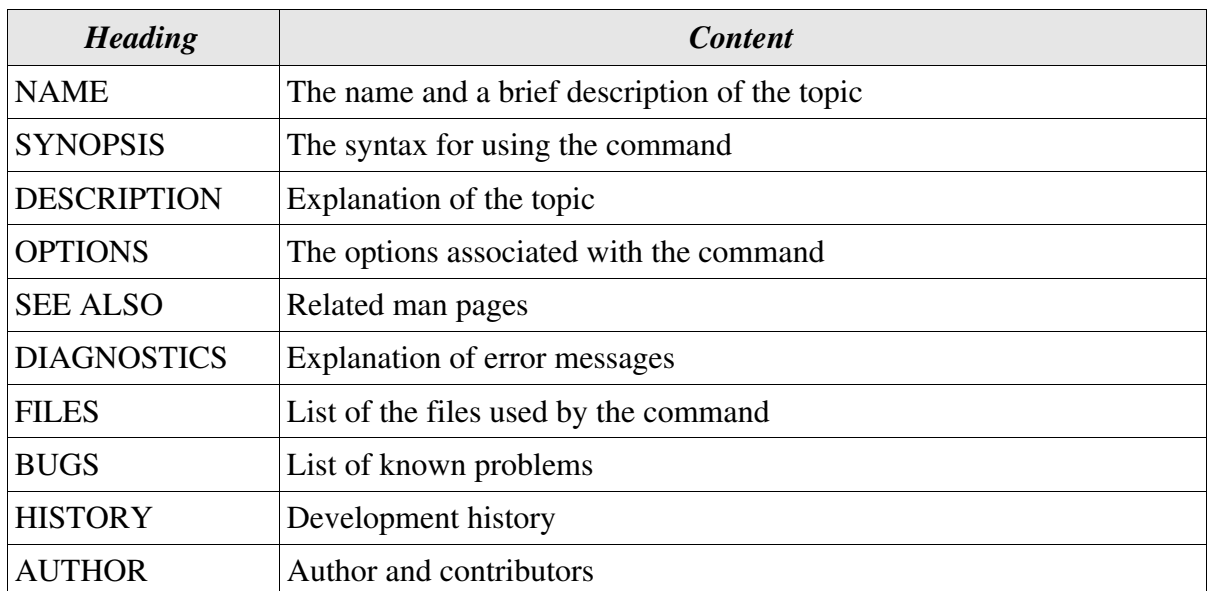

The syntax used in the synopsis section is illustrated below using the synopsis for the kill command, as an example:

```
 kill [ -s signal | -p ] [ -a ] pid ...
 kill -l [ signal ]
```
In the above example there are two different possible forms that the syntax can take. Anything in square brackets **[ ]** is optional. The essential elements in the first example are the command and the pid, in the second example the command and the switch -l. Where an ellipsis **...** is shown this means that there can be one or more argument, i.e. in the above example you can either provide just one pid or a list of process id's.

The default configuration file for man is **/etc/man.config**. This file lets you set the search path for man, specify the path for programs such as the pagers less and more used by man, list man page uncompressors etc.

You can change the pager used by man by defining a PAGER environment variable and exporting it along with the MANPATH variable which defines where the pages are located.

### **Information Pages - info**

If you cannot find what you are looking for in the man pages, the info command searches for corresponding information from the compressed GNU info format files typically located in the directory **/usr/info**.

The syntax for the info command is shown below:

**info topic**

Its use is illustrated below:

[root@ext7144 Applix]# **info info** ¤ File: info.info, Node: Top, Next: Getting Started, Up: (dir) Info: An Introduction \*\*\*\*\*\*\*\*\*\*\*\*\*\*\*\*\*\*\*\*\* Info is a program for reading documentation, which you are using now. To learn how to use Info, type the command `h'. It brings you to a programmed instruction sequence. To learn advanced Info commands, type `n' twice. This brings you to `Info for Experts', skipping over the `Getting Started' chapter. \* Menu:

```
* Getting Started:: Getting started using an Info reader.
* Advanced Info:: Advanced commands within Info.
* Create an Info File:: How to make your own Info file.
* The Standalone Info Program: (info-stnd.info).
```
--zz-Info: (info.info.gz)Top, 20lines--All--------------------------------Welcome to Info version 3.12f. "C-h" for help, "m" for menu item.--zz-

The following keys are useful when you are viewing an info page:

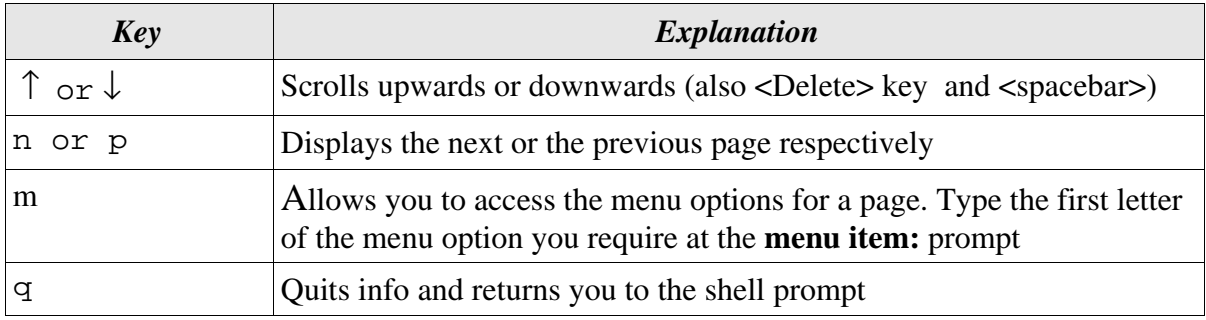

### **Application Documentation**

When a package is installed it also typically creates a subdirectory of **/usr/doc** and places application specific documentation in it. The name of the subdirectory depends on the package name and the version number.

The head of a listing for a typical /usr/doc directory is illustrated below:

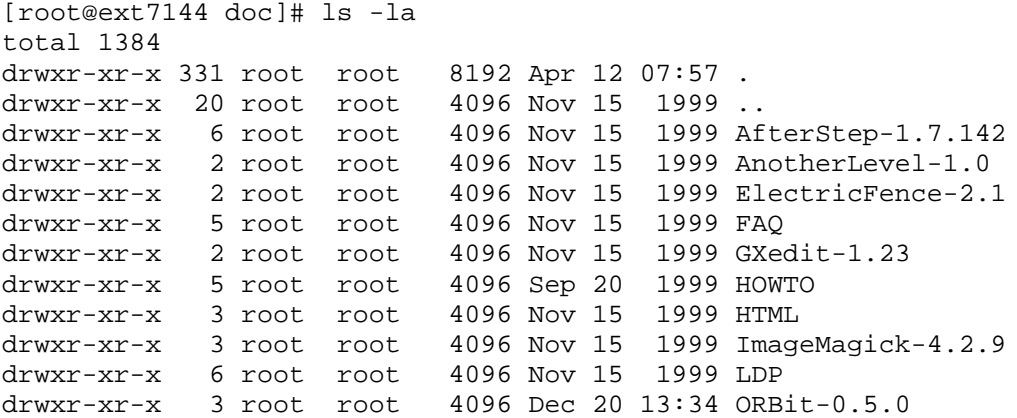

The contents of a typical application subdirectory are illustrated below:

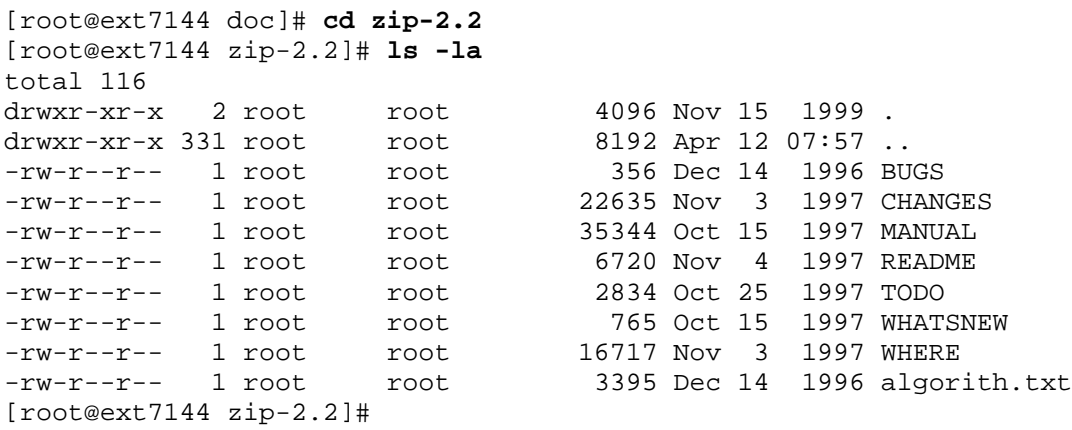

The **less** command is useful when viewing application documentation.

## **HOWTO's and FAQ's**

The HOWTO files are tutorials on various Linux related topics and are typically stored in the directory **/usr/doc/HOWTO**. A HOWTO document usually covers a complex subject and as such tends to be rather long.

The HOWTO files are developed as part of the Linux Documentation Project (LDP). Below is a list of just some of the HOWTO files supplied with a typical distribution:

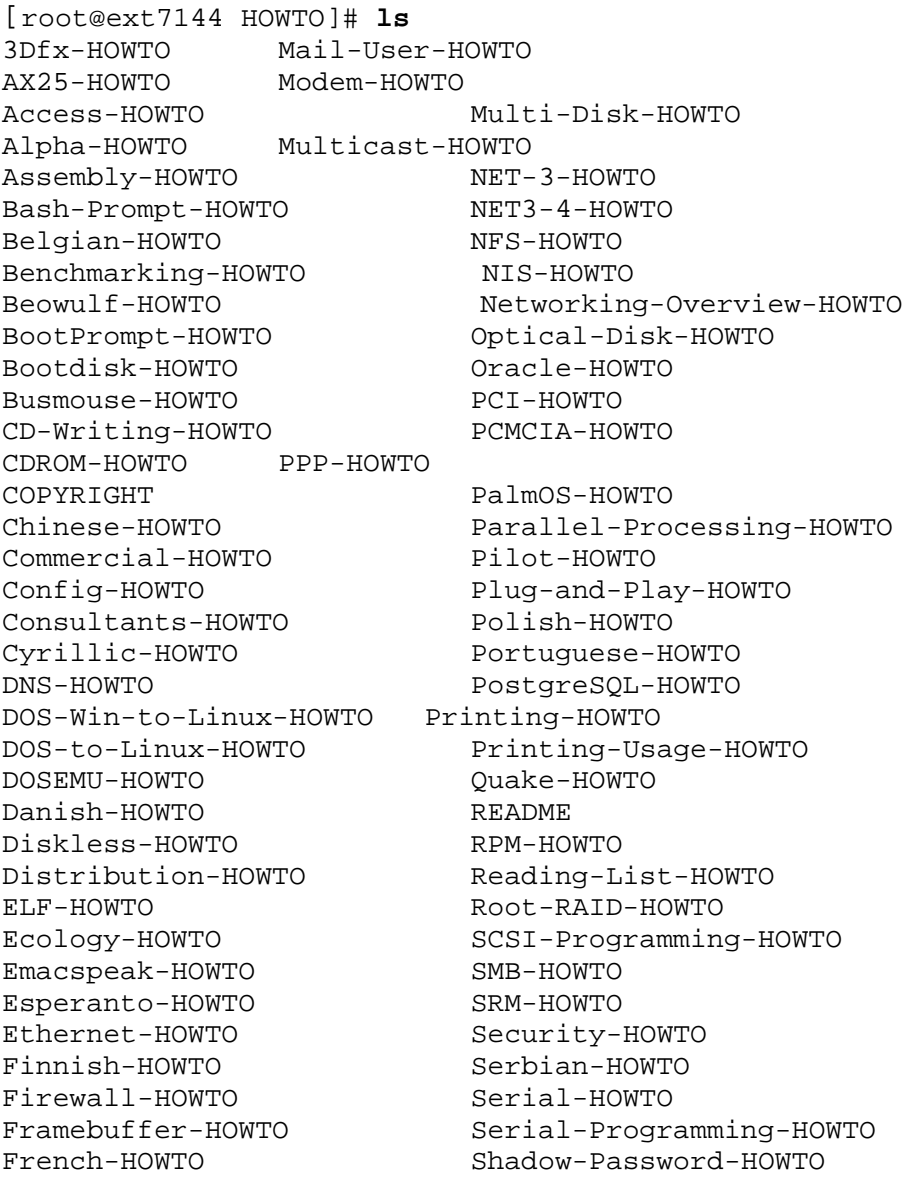

In addition to the HOWTOs, the directory **/usr/doc/HOWTO/mini** contains a great number of mini-HOWTOs which are smaller and more specific than the HOWTOs.

Below is a list of just some of the mini-HOWTOs supplied with a typical distribution:

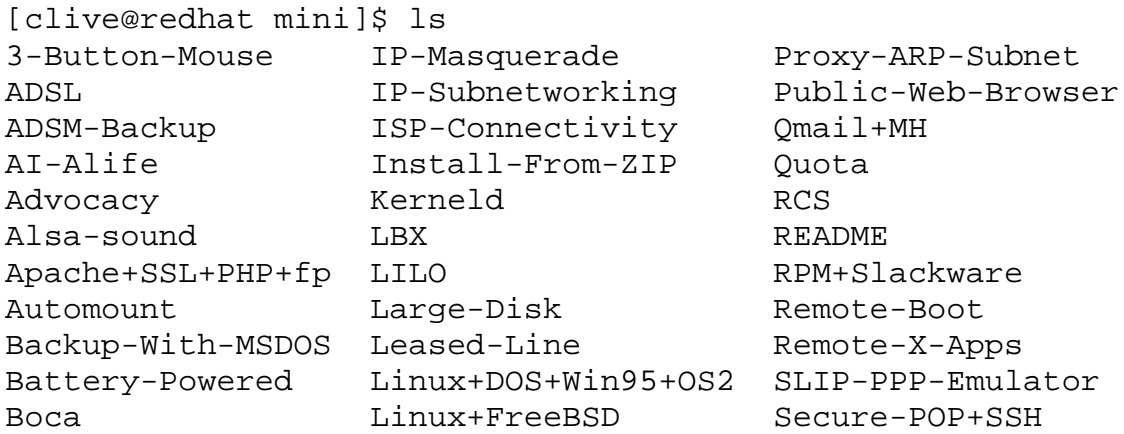

The **FAQ's** are answers to Frequently Asked Questions by Linux users and are typically stored in the directory **/usr/doc/FAQ**. FAQ's are intended to be read in conjunction with the HOWTO files and are usually available in separate subdirectories in HTML, Postscript and text formats. Below is a list of the text FAQ's supplied with a typical distribution:

```
[root@ext7144 /]# cd /usr/doc/FAQ/txt
[root@ext7144 txt]# ls
ATAPI-FAQ BLFAQ Ftape-FAQ Linux-FAQ SMP-FAQ
AfterStep-FAQ FAQ GCC-SIG11-FAQ PPP-FAQ
```
The **less** pager is very useful for navigating text based HOWTO and FAQ files.

HOWTO pages and FAQ's are frequently updated and new ones published, so you should check from time to time that you have the most up to date version. You can obtain the latest HOWTO's and FAQ's from the Linux Documentation Project web site at the following address:

www.linuxdoc.org